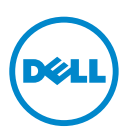

# **Dell Wyse 3010/3050 (T Class Thin Clients, Model Tx0)**

# **Quick-Start Guide**

Product: T10, T50

[See accompanying documents in the shipping carton for License Agreement and Warranty information.](www.dell.com/wyse/manuals)  To find the latest Quick-Start Guide, go to www.dell.com/wyse/manuals, and select your product.

- **NOTE:** A printed copy of the End User License Agreement is included in the shipping box and provided for your reference. The license at www.dell.com/wyse/licenses as of the purchase date is the controlling licensing agreement. By copying, using, or installing the software or the product, you agree to be bound by those terms.
- **NOTE:** If you use Wyse Device Manager server software for managing this product, download the latest version to ensure compatibility at www.dell.com/wyse/downloads.
- **CAUTION: Improper connection, mounting, or use of this product could result** ∧ **in component failure or undesired interference. Read Safety Guidelines before setting up and operating this product.**
- **CAUTION: There is a risk of explosion if an incorrect battery type is installed. Always dispose off used batteries according to the instructions accompanying the battery.**

#### **Dell Wyse 3010/3050 (Tencí klienti třídy T, model Tx0) Stručná úvodní příručka**

#### Produkt: T10, T50

Licenč[ní smlouvu a informace o záruce naleznete mezi dokumenty dodanými v p](www.dell.com/wyse/manuals)řepravní krabici. Nejnovější verzi příručky Quick-Start Guide (Stručná úvodní příručka) naleznete na adrese www.dell.com/wyse/manuals, po výběru příslušného produktu.

- Ø **POZNAMKA:** V přepravním balení naleznete též tištěnou kopii licenč[ní smlouvy s koncovým uživatelem, která je vám poskytnuta pro referenci. Vztah mezi stranami se](www.dell.com/wyse/licenses) řídí<br>licenční smlouvou platnou ke dni nákupu která je uvede
- POZNÁMKA: [Budete-li pro správu produktu používat serverový software Wyse Device Manager, zajist](www.dell.com/wyse/downloads)ěte jeho kompatibilitu stažením nejnovější verze na adrese Ø [www.dell.com/wyse/downloads.](www.dell.com/wyse/downloads)
- $\triangle$ UPOZORNĚNÍ: Nesprávné připojení, montáž či používání produktu může mít za následek selhání komponent nebo nežádoucí rušení. Než začnete produkt<br>nastavovat nebo používat, přečtěte si bezpečnostní pokyny.

 $\triangle$ **UPOZORNĚNÍ: Pokud nainstalujete nesprávný typ baterie, hrozí riziko výbuchu. Použité baterie vždy likvidujte souladu s pokyny k baterii.**

# **Dell Wyse 3010/3050 (cienkie klienty klasy T, Model Tx0)**

## **Skrócona instrukcja obsługi**

Produkt: T10, T50

Umowa licencyjna i informacje o gwarancji znajdują się w pozostał[ych dokumentach dostarczonych w opakowaniu. Aby znale](www.dell.com/wyse/manuals)źć najnowszą skróconą instrukcję obsługi, należy przejść do strony www.dell.com/wyse/manuals i wybrać swój produkt.

- Ø **UWAGA:** [Wydrukowana kopia Umowy licencyjnej u](www.dell.com/wyse/licenses)żytkownika końcowego jest dołączona w opakowaniu tylko do wglądu użytkownika. Obowiązującą umową licencyjną jest<br>ta znajdująca się na stronie www.dell.com/wyse/licenses w dniu zgodę na warunki zawarte w tej umowie.
- Ø **UWAGA:** [W przypadku korzystania z oprogramowania serwera Wyse Device Manager do zarz](www.dell.com/wyse/downloads)ądzania tym produktem należy pobrać najnowszą wersję ze strony [www.dell.com/wyse/downloads w celu zapewnienia zgodno](www.dell.com/wyse/downloads)ści.
- PRZESTROGA: Niewłaściwe podłączenie, montaż lub użytkowanie tego produktu może spowodować uszkodzenie jego elementów lub niechciane zakłócenia.  $\wedge$ **Przed konfiguracją i eksploatacją tego urządzenia należy przeczytać Wytyczne dotyczące bezpieczeństwa.**
- PRZESTROGA: W przypadku instalacji nieprawidłowego typu baterii może wystąpić ryzyko eksplozji. Zawsze należy utylizować zużyte baterie zgodnie Δ **z instrukcjami do nich dołączonymi.**

# **Dell Wyse 3010/3050 (clienţi minimali clasa T, modelul Tx0)**

#### **Ghid de pornire rapidă**

#### Produs: T10, T50

Consultați documentele însoț[itoare din cutia de carton pentru transport pentru informa](www.dell.com/wyse/manuals)ții privind contractul de licență și garanția. Pentru a consulta cel mai recent ghid de pornire rapidă, accesaţi www.dell.com/wyse/manuals şi selectaţi produsul dvs.

- Ø **NOTA:** Un exemplar tipărit al contractului de licență pentru utilizatorul final este inclus în cutia de carton pentru transport și vă este pus la dispoziție ca și referință. Licența<br>de la adresa www.dell.com/wyse/licenses produsului, sunteți de acord să aderați la termenii din respectivul contract de licență.
- Ø **NOTÁ:** Dacă utilizați software-ul de server Wyse Device Manager (Gestionare dispozitive Wyse) pentru a gestiona acest produs, descărcați cea mai recentă versiune pentru<br>a asigura compatibilitatea de la adresa www.dell.com
- $\wedge$ ATENȚIE: Conectarea, montarea sau utilizarea necorespunzătoare a acestui produs poate determina defectări ale componentelor sau interferențe nedorite. Citiți<br>secțiunea Instrucțiuni privind siguranța înainte de configurarea
- △ ATENȚIE: Există riscul de explozie dacă se instalează un tip greșit de baterii. Întotdeauna eliminați bateriile uzate în conformitate cu instrucțiunile care însoțesc **bateria.**

# **Dell Wyse 3010/3050 (tenký klient triedy T, model Tx0)**

### **Stručná príručka pre štart**

Model: T10, T50

Licenčnú zmluvu a záručné informácie nájdete v dokumentoch, ktoré sú súčasťou prepravného obalu. Najaktuálnejšiu Stručnú príručku pre štart nájdete na adrese [www.dell.com/wyse/manuals, a vyberte si svoj produkt.](www.dell.com/wyse/manuals)

- **POZNÁMKA:** Tlačená kópia Licenčnej zmluvy s koncovým používateľom sa nachádza v prepravnom obale a slúži pre vás ako referencia. Zmluva uvedená na adrese Ø www.dell.com/wyse/licenses k dátumu zakúpenia produktu slúži ako rozhodujúca licenčná zmluva. Skopírovaním, používaním alebo inštaláciou softvéru alebo produktu<br>potvrdzujete váš záväzok k podmienkam v nej uvedeným.
- POZNÁMKA: Ak používate softvér Wyse Device Manager na ovládanie tohto produktu, aby ste zaručili kompatibilitu, stiahnite si najnovšiu verziu na adrese Ø www.dell.com/wyse/downloads.
- $\triangle$ VAROVANIE: Nesprávne pripojenie, montáž alebo používanie tohto produktu môže mať za následok poškodenie súčastí zariadenia alebo nežiadúce rušenie.<br>Prečítajte si Bezpečnostné pokyny pred nastavením a používaním tohto produ
- $\triangle$ **VAROVANIE: V prípade inštalácie nesprávného typu batérie hrozí nebezpečenstvo výbuchu. Použité batérie vždy likvidujte v súlade s pokynmi pripojenými k batérii.**

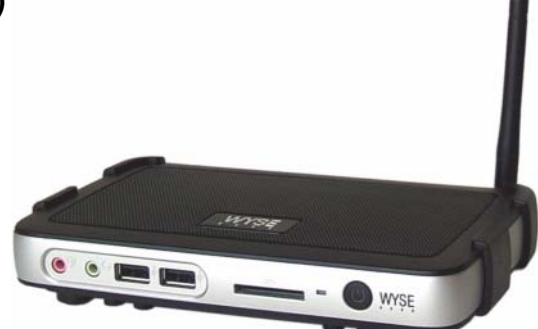

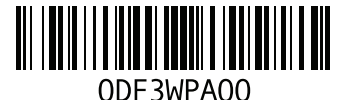

# **T10, T50**

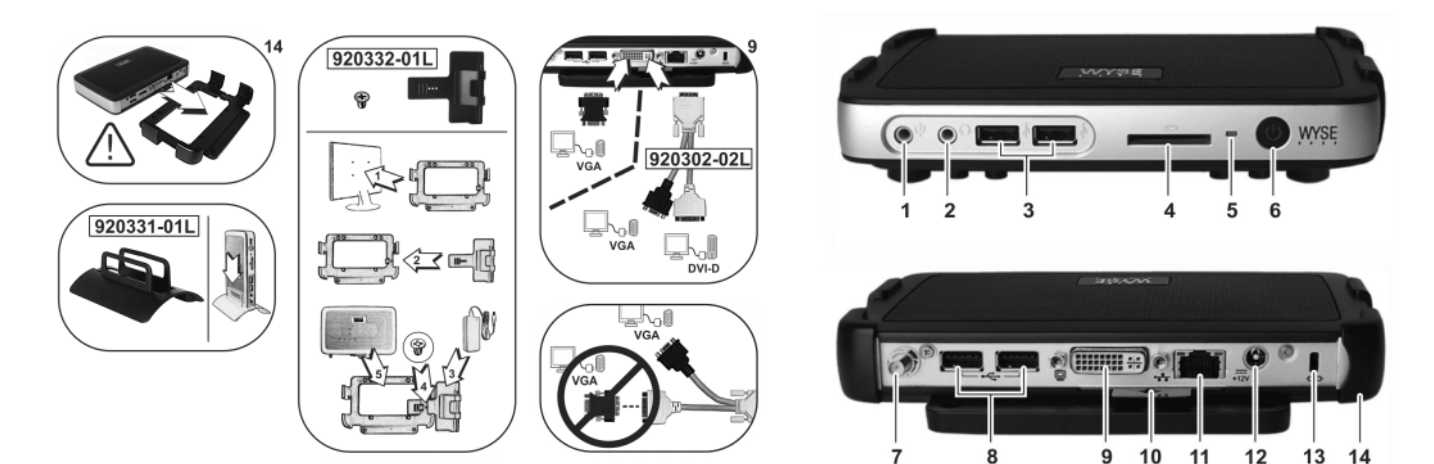

*Components may vary based on model and location. Komponenty se mohou lišit v závislosti na modelu a lokalitě. Elementy mogą się różnić w zależności od modelu i lokalizacji. Componentele pot varia în funcţie de model şi locaţie. Súčasti sa môžu líšiť v závislosti na modeli a lokalite.*

- 
- 
- 
- 
- 
- 
- 
- 
- 
- 
- 11 Network port, 10/100/1000 Base-T 11 Síťový port, 10/100/1000 Base-T 11 Port sieciowy, 10/100/1000 Base-T
- 12 +12V Power adapter input 12 Vstup pro napájecí adaptér +12 V 12 Wejście zasilacza +12 V
- 
- 
- 15 PS/2-type mouse port located on keyboard 15 Port typu PS/2 pro myš umístěný na klávesnici VESA

#### Componente Súčasti

- 1 Intrare pentru microfon 1 Vstup pre mikrofón
- 2 leşire pentru difuzoare<sup>[1]</sup> 2 Výstup pre reproduktor<sup>[1]</sup>
- 
- 3 Port USB 2.0  $(2)^{[2]}$ <br>
3 2 porty USB 2.0<sup>[2]</sup><br>
4 Slot na SD kartu (nie na modeli T10)<br>
4 Slot na SD kartu (nie na modeli T10) 4 Fantă card SD (nu este disponibilă la T10)
- 5 Indicator luminos de activitate 5 Kontrolka aktivity
- 6 Buton/indicator luminos de pornire/oprire alimentare 6 Tlačidlo/kontrolka zapnutia/vypnutia<br>7 Port antená wireless (optional)<sup>[3]</sup> 7 Port pre pripojenie antény bezdrôtove
- 
- 
- 8 Port USB 2.0  $(2)^{[2]}$ <br>
9 Port DVI-I (1x DVI-D/1x VGA)<br>
9 port DVI-I (1x DVI-B)
- 10 Etichetă cu informații despre produs 10 Štítok s informáciami o produkte
- 
- 
- 
- 
- 

#### Components **Components** Elementy **Components**

- 1 Microphone in 1 Vstup mikrofonu 1 Vstup mikrofonu 1 Wejście mikrofonowe
- 2 Speaker out<sup>[1]</sup> 2 2 Vystup reproduktoru<sup>[1]</sup> 2 2 Vystup reproduktoru<sup>[1]</sup> 2 Wyjście głośnikowe<sup>[1]</sup> 2 Wyjście głośnikowe<sup>[1]</sup>
	- 3 Port USB 2.0  $(2)^{[2]}$
- 4 SD card slot (not available on T10) 4 Slot pro kartu SD (není k dispozici na zařízení T10) 4 Gniazdo karty SD (niedostępne w modelu T10)
	-
	-
	-
	- 8 Port USB 2.0 (2)<sup>[2]</sup> 8 Port USB 2.0 (2)<sup>[2]</sup>
- 9 DVI-I port (1x DVI-D/1x VGA) 9 Port DVI-I (1x DVI-D / 1x VGA) 9 Port DVI-I (1x DVI-D/1x VGA)
	-
	-
	-
	-
	-
	-
	-

- 
- 
- 
- 
- 
- 
- **7** Port antenă wireless (opțional)<sup>[3]</sup> **7** Port pre pripojenie antény bezdrôtovej siete (voliteľné)<sup>[3]</sup><br>**8** 2 porty USB 2.0<sup>[2]</sup>
	-
	- 9 port DVI-I (1x DVI-D/1x VGA)
	-
	-
	-
	-
- 14 Consolă orizontală/suport VESA 14 Horizontálny stojan/konzola VESA
	-

- 
- 
- 
- 

 $7 + 1$ 

 $9 -$ 

- 5 Activity light 6 Activity 1991 Children and Table 1 Solution 1 Statement 1 Statement 1 Statement 1 Statement 1 Statement 1 Statement 1 Statement 1 Statement 1 Statement 1 Statement 1 Statement 1 Statement 1 Statement 1 S
- 6 Power on/off button/light **6 Controlla in the Government Controlle** 6 Kontrolka vypínače **6 Kontrolka Vietna vyli Controlka vypínače 6 Kontrolka vypínače <b>6 Kontrolka Vietna vyli Control**<br>**7 Aureless antenna port (option**
- **7** Wireless antenna port (optional)<sup>[3]</sup> **7** Port pro bezdrátovou anténu (volitelné)<sup>[3]</sup> **7** Port anteny bezprzewodowej (opcjonalny)<sup>[3]</sup> **8** Port USB 2.0 (2)<sup>[2]</sup> **8** Port USB 2.0 (2)<sup>[2]</sup> **8** Port USB 2.0 (2)<sup>[2]</sup>
	-
	-
- 10 Product information tab 10 Štítek s informacemi o produktu 10 Karta z informacjami o produkcie
	-
	-
- 13 Lock receptacle 13 Otvor pro zámek 13 Otvor pro zámek 13 Gniazdo blokady
- 14 Horizontal stand/VESA mount 14 Horizontální stojan/držák vyhovující standardu VESA 14 Poziomy statyw/mocowanie zgodne ze standardem
	- 15 Port myszy typu PS/2 znajdujący się na klawiaturze

- 11 Port de rețea, 10/100/1000 Base-T 11 Sieťový port, 10/100/1000, Base-T 12 Intrare pentru adaptor de alimentare +12 V 12 Vstup pre sieťový adaptér, +12 V
	-
- 13 Port de blocare 13 Západka zámku
	-
- 15 Port mouse de tipul PS/2 situat pe tastatură 15 Port PS/2 pre myš umiestnený na klávesnici

[1] **Warning:** Listening to audio at high volume levels for extended durations can damage your hearing. **Varování:** Dlouhodobý poslech příliš hlasitého zvuku může poškodit váš sluch. **Ostrzeżenie:** słuchanie dźwięków o dużej głośności przez dłuższy okres czasu może spowodować uszkodzenie słuchu.

**Avertisment:** Dacă ascultați fisiere audio la un volum ridicat timp îndelungat, auzul vă poate fi afectat.

- **Varovanie:** Počúvanie zvuku vo vysokej hlasitosti počas dlhších časových období môže poškodiť váš sluch.
- <sup>[2]</sup> Not all USB devices are supported; check with Wyse or your Wyse representative to find out if a particular device is supported on your thin client.
- Nejsou podporována všechna zařízení USB. Zda váš tenký klient podporuje konkrétní zařízení zjistíte u společnosti Wyse nebo jejího zástupce.<br>Nie wszystkie urządzenia USB są obsługiwane; aby dowiedzieć się, czy dane urządze
- firmy Wyse Nu toate dispozitivele USB sunt suportate; verificaţi la Wyse sau la reprezentantul dvs. Wyse dacă un anumit dispozitiv este suportat de clientul dvs. minimal.

Nie sú podporované všetky USB zariadenia; ak chcete zistiť, či váš tenký klient podporuje určité zariadenie, požiadajte o pomoc priamo spoločnosť Wyse alebo vášho zástupcu spoločnosti Wyse.

<sup>[3]</sup> Wireless option not available in all localities.<br>Bezdrátové připojení není k dispozici ve všech lokalitách.

Opcja bezprzewodowa nie jest dostępna we wszystkich lokalizacjach. Opţiunea wireless nu este disponibilă în toate localităţile.

Bezdrôtová možnosť nie je k dispozícii vo všetkých lokalitách.

# **Setting Up Your Thin Client**

Be sure you have read Safety Guidelines before setting up and operating this product. Refer to the figures and proceed as follows:

- 1 Make sure the monitor and the thin client are turned off and disconnected from AC power. Place the thin client on a desk or use the horizontal stand/bracket for VESA mounting (assemble with user-provided screws).
- 2 Make all desired connections (video display and keyboard with mouse are required). Connection to a 10/100/1000 Base-T Ethernet network is required unless an optional WiFi network adapter is used for wireless connection to a network. Additional connections of peripheral devices may be made to the other ports.
- 3 Connect the power adapter to the thin client power input before connecting to a 100-240V AC, 50-60 Hz electrical outlet. Wait until the initialization sequence is completed (the activity light will go off), and then press the power button on the thin client to apply power.

# **Safety Guidelines**

Improper connection, mounting, or use of this product could result in component failure or undesired interference. Read the following guidelines before setting up and operating the device.

## **Setup**

- Do not connect to AC power until all other connections (including the power adapter) are made. Connecting or disconnecting components or equipment on the back panel when the device is receiving AC power can cause power surges and damage the device.
- Do not force a connector into its socket. If any undue resistance is encountered, ensure that the connector is correctly oriented to the receptacle.
- For wireless usage and requirements, refer to the regulatory notices in the device's documentation.

## **Venting and Care**

- Mount the device only as shown or in accordance with the instructions provided with Dell Wyse-approved mounting accessory kits. Improper orientation could restrict airflow of heat from the device and damage it.
- [Allow sufficient space around the device for ventilation; do not](http://www.wyse.com/products)  place the device in any enclosure that restricts airflow around the device; do not place any objects on the device or block the vent outlets.

[For environmental operating specifications, locate your product](http://www.wyse.com/products)  and download the Fact Sheet using the Cloud clients tab at [www.dell.com/wyse/T10.](www.dell.com/wyse/T10)

## **Power Sources**

• For regulatory compliance use only the power adapter that comes with your device or a Wyse-approved equivalent. For proper replacement compare the labels on both device and power adapter to ensure that their voltages match.

**WARNING: Use of any other power adapter may damage your device or the power adapter. The damage caused by an improper power adapter is not covered by warranty.**

- Accidental loss of power can damage the device. Avoid connecting it to any power outlet which can be accidentally switched off. Do not hard reset the device by holding down the power button during normal operation.
- When turning off the device, be sure to perform a complete shutdown (via the user interface or a light press on the power button). Do not disconnect the AC power cord, DC power cord, or shut off power at a circuit breaker (including power strips), etc., to turn off the device.
- Surge protectors for electrical devices are recommended in areas of lightning. However, when lightning is occurring, your equipment should be properly shut down and unplugged from AC power until the storm has passed.
- Be very careful to not interrupt power while the device is downloading a software update.

## **Battery**

The device contains an internal button cell battery replaceable by Dell Wyse or one of our Authorized Service Centers. For service, visit [www.dell.com/support/.](http://www.wyse.com/support/authorized-service-centers) 

- **WARNING:** There is a risk of explosion if the battery is **replaced by an incorrect type. Always dispose of used batteries according to the instructions accompanying the battery.**
- **WARNING: Perchlorate Materials Special Handling May Be Required under California Code of Regulations, title 22. (Only required within the USA.)**

### **Need more information?**

**Dell Reference Guides** - Documentation is available at[:](http://www.wyse.com/manuals) www.dell.com/wyse/manuals

**Dell Support** - Latest software images are available at: [www.dell.com/wyse/downloads](http://www.wyse.com/downloads)

**Dell Device Manager** [- Information about Wyse remote management](http://www.wyse.com/products/software/management/WDM)  [software is available at: www.dell.com/wyse/WDM](http://www.wyse.com/products/software/management/WDM)

**Dell WSM** - Information about Dell WSM software is available at: www.dell.com/wyse/WSM

**Dell and the Environment** [- Information about Wyse compliance with](http://www.wyse.com/green)  [RoHS and with the Waste Electrical and Electronic Equipment](http://www.wyse.com/green)  (WEEE) is available at: www.dell.com/environment

**Dell and Recycling** [- Information about recycling unwanted Dell](http://www.wyse.com/erecycling)  [product within the United States is available at:](http://www.wyse.com/erecycling)  www.dell.com/recycling

**Dell Warranty** - The standard warranty is three years from the date of purchase.

#### **Copyright © 2014 Dell Inc. All rights reserved.**

This product is protected by U.S. and international copyright and intellectual property laws. Dell and the Dell logo are trademarks of Dell Inc. in the United States and/or other jurisdictions. All other marks and names mentioned herein may be trademarks of their respective companies. Sept 2014 **Dell PN: DE3WP Rev: A00** 

\_\_\_\_\_\_\_\_\_\_\_\_\_\_\_\_\_\_\_\_\_\_\_\_\_\_\_\_\_\_\_\_\_\_\_\_\_\_\_\_\_\_\_\_\_\_\_\_\_\_\_\_\_\_\_\_\_\_\_

# **Nastavení tenkého klienta**

Než začnete tento produkt nastavovat a používat, přečtěte si bezpečnostní pokyny. V souladu s uvedenými obrázky postupujte následovně:

- 1 Ujistěte se, že jsou monitor a tenký klient vypnuti a odpojeni od střídavého napájení. Umístěte tenkého klienta na stůl nebo použijte horizontální stojan/držák vyhovující standardu VESA (pro montáž musí uživatel použít vlastní šroubky).
- 2 Proveďte všechna potřebná připojení (nutné je připojit obrazovku a klávesnici s myší). Není-li pro bezdrátové připojení k síti používán volitelný síťový adaptér WiFi, je vyžadováno připojení k síti Ethernet 10/100/1000 Base-T. Připojení dodatečných periferních zařízení lze provést prostřednictvím dalších portů.
- 3 Napájecí adaptér nejdříve připojte k napájecímu vstupu tenkého klienta a až poté k elektrické zásuvce (100–240 V stř., 50–60 Hz). Vyčkejte na dokončení inicializační sekvence (kontrolka aktivity se vypne) a stisknutím vypínače zahajte napájení tenkého klienta.

# **Bezpečnostní pokyny**

Nesprávné připojení, montáž či používání tohoto produktu může mít za následek selhání komponent nebo nežádoucí rušení. Než začnete zařízení nastavovat a používat, přečtěte si následující pokyny.

#### **Nastavení**

- Střídavé napájení připojte až poté, co připojíte všechna ostatní zařízení (včetně napájecího adaptéru). Připojování nebo odpojování komponent či vybavení na zadním panelu v době, kdy je zařízení napájeno střídavým proudem, může způsobit proudové nárazy a zařízení poškodit.
- Při zapojování konektorů do zdířek na ně nevyvíjejte přílišnou sílu. Cítíte-li nezvyklý odpor, ujistěte se, že jsou konektor a zdířka vzájemně ve správné poloze.
- Informace o používání a požadavcích bezdrátové komunikace naleznete v dokumentaci k zařízení v části zaměřené na soulad s předpisy.

## **Ventilace a péče**

- Zařízení upevňujte pouze v souladu s obrázky nebo s pokyny dodávanými společně s montážními sadami schválenými společností Dell Wyse. V nevhodné poloze může dojít k omezení proudění teplého vzduchu ze zařízení, a tím i k poškození zařízení.
- V okolí zař[ízení ponechejte dostatek místa pro ventilaci.](http://www.wyse.com/products)  Neumisťujte zařízení do skříní, které kolem něj omezují proudění vzduchu. Na zařízení nepokládejte žádné předměty ani neblokujte ventilační otvory. Provozní specifikace prostředí naleznete v dokumentu Fact Sheet (Přehled informací), který lze po vyhledání příslušného [produktu stáhnout ze záložky Cloud clients \(Cloudoví klienti\) na](http://www.wyse.com/products)  [adrese](http://www.wyse.com/products) [www.dell.com/wyse/T10.](www.dell.com/wyse/T10)

# **Zdroje napájení**

• Chcete-li vyhovět souladu s předpisy, používejte pouze napájecí adaptér dodaný se zařízením nebo srovnatelný adaptér schválený společností Wyse. Chcete-li zajistit správnou výměnu napájecího adaptéru, porovnejte štítky na zařízení i napájecím adaptéru a ověřte, že se používaná napětí shodují.

#### **VAROVÁNÍ: Použitím jakéhokoli jiného napájecího adaptéru může dojít k poškození vašeho zařízení či napájecího adaptéru. Na poškození způsobená nevhodným napájecím adaptérem se nevztahuje záruka.**

• Při neočekávané ztrátě energie může dojít k poškození zařízení. Nepřipojujte proto zařízení k zásuvkám, které mohou být neočekávaně vypnuty. Během běžného provozu neprovádějte úplný reset zařízení stisknutím a podržením vypínače.

- Vždy provádějte úplné vypnutí zařízení (prostřednictvím uživatelského rozhraní nebo lehkým stiskem vypínače). Zařízení nevypínejte odpojením napájecích kabelů pro střídavý či stejnosměrný proud ani dodávku elektřiny nevypínejte elektrickým jističem (včetně prodlužovacích kabelů) atd.
- Vždy provádějte úplné vypnutí zařízení (prostřednictvím uživatelského rozhraní nebo lehkým stiskem vypínače). Zařízení nevypínejte odpojením napájecích kabelů pro střídavý či stejnosměrný proud ani dodávku elektřiny nevypínejte elektrickým jističem (včetně prodlužovacích kabelů) atd.
- Dbejte na to, aby nedošlo k přerušení dodávky energie během stahování aktualizace softwaru.

#### **Baterie**

Zařízení obsahuje vnitřní knoflíkovou baterii, kterou smí vyměňovat společnost Dell Wyse nebo jedno z našich autorizovaných servisních center Authorized Service Center. Máte-li zájem o servis, navštivte adresu visit [www.dell.com/support/.](http://www.wyse.com/support/authorized-service-centers) 

- /N **VAROVÁNÍ: Je-li baterie nahrazena nesprávným typem, hrozí riziko výbuchu. Použité baterie vždy likvidujte v souladu s pokyny k baterii.**
- **VAROVÁNÍ: Materiály s obsahem chloristanů v souladu s hlavou 22 sbírky kalifornských předpisů California Code of Regulations může být vyžadována speciální manipulace. (Vyžadováno pouze v USA.)**

#### **Máte zájem o další informace?**

**Referenční příručky společnosti Dell** – dokumentace je k dispozici na adrese[:](http://www.wyse.com/manuals) www.dell.com/wyse/manuals

**Podpora společnosti Dell** – nejnovější bitové kopie softwaru jsou k dispozici na adrese[: www.dell.com/wyse/downloads](http://www.wyse.com/downloads)

**Dell Device Manager** [– informace o softwaru Wyse pro vzdálenou](http://www.wyse.com/products/software/management/WDM)  [správu jsou k dispozici na adrese: www.dell.com/wyse/WDM](http://www.wyse.com/products/software/management/WDM)

**Dell WSM** – informace o softwaru Dell WSM jsou k dispozici na adrese: www.dell.com/wyse/WSM

**Dell a životní prostředí** [– informace o souladu Wyse se sm](http://www.wyse.com/green)ěrnicí RoHS a se smě[rnicí o odpadních elektrických a elektronických](http://www.wyse.com/green)  zařízeních (OEEZ) jsou k dispozici na adrese: www.dell.com/environment

**Dell a recyklace** [– informace o recyklaci již nepot](http://www.wyse.com/erecycling)řebných produktů znač[ky Dell ve Spojených státech jsou k dispozici na adrese:](http://www.wyse.com/erecycling)  www.dell.com/recycling

**Záruka společnosti Dell** – standardní záruční období jsou tři roky od data zakoupení zařízení[.](http://www.wyse.com/registration)

#### **Copyright © 2014 Dell Inc. Všechna práva vyhrazena.**

Tento produkt je chráněn americkými a mezinárodními zákony o autorských právech a zákony o ochraně duševního vlastnictví. Dell a logo Dell jsou obchodní značky společnosti Dell Inc. ve Spojených státech anebo v jiných jurisdikcích. Všechny ostatní značky a názvy uvedené v tomto dokumentu mohou být obchodní značky společností, které je vlastní. Září 2014 Číslo dílu Dell: DF3WP Rev: A00

\_\_\_\_\_\_\_\_\_\_\_\_\_\_\_\_\_\_\_\_\_\_\_\_\_\_\_\_\_\_\_\_\_\_\_\_\_\_\_\_\_\_\_\_\_\_\_\_\_\_\_\_\_\_\_\_\_\_\_

# **Konfiguracja cienkiego klienta**

Należy pamiętać o przeczytaniu Wytycznych dotyczących bezpieczeństwa przed konfiguracją i eksploatacją tego urządzenia. Należy postępować zgodnie z poniższymi instrukcjami, odwołując się do zamieszczonych rysunków:

- 1 Upewnić się, że monitor i cienki klient są wyłączone i odłączone od zasilania. Umieścić cienkiego klienta na biurku lub użyć statywu/wspornika poziomego do montażu zgodnego ze standardem VESA (montaż należy przeprowadzić przy użyciu własnych śrub).
- 2 Wykonać wszystkie konieczne połączenia (wyświetlacz wideo, klawiatura i mysz są wymagane). Połączenie z siecią Ethernet 10/100/1000 Base-T jest wymagane, chyba że używany jest opcjonalny adapter sieci Wi-Fi do bezprzewodowego połączenia z siecią. Dodatkowe urządzenia peryferyjne można podłączyć do innych portów.
- 3 Podłączyć zasilacz do wejścia zasilania cienkiego klienta przed podłączeniem do gniazdka elektrycznego prądu przemiennego 100-240 V, 50-60 Hz. Odczekać do zakończenia procesu uruchamiania (kontrolka działania zgaśnie), a następnie nacisnąć przycisk zasilania na cienkim kliencie, aby załączyć zasilanie.

## **Wytyczne dotyczące bezpieczeństwa**

Nieprawidłowe podłączenie, instalacja lub użytkowanie tego produktu może doprowadzić do uszkodzenia jego elementów lub powodować niepożądane zakłócenia. Przed konfiguracją i eksploatacją tego urządzenia należy przeczytać poniższe wytyczne.

### **Konfiguracja**

- Nie podłączać zasilania przed wykonaniem wszystkich innych połączeń (łącznie z zasilaczem). Podłączanie i odłączanie elementów lub sprzętu w tylnym panelu, gdy zasilanie jest podłączone do urządzenia, może skutkować przepięciami i zniszczyć urządzenie.
- Nie używać siły podczas podłączania złącza do gniazda. Jeśli napotkany zostanie nadmierny opór, sprawdzić, czy złącze jest odpowiednio zorientowane w stosunku do gniazda.
- Informacje dotyczące korzystania z łączności bezprzewodowej i wymagań z tym związanych znajdują się w dokumentacji urządzenia.

# **Wentylacja i dbanie o sprzęt**

- Urządzenie należy zamontować wyłącznie w przedstawiony sposób lub zgodnie z dostarczonymi instrukcjami przy użyciu zatwierdzonych przez firmę Dell Wyse zestawów montażowych. Nieprawidłowa orientacja może ograniczyć przepływ powietrza i odprowadzanie ciepła od urządzenia i je uszkodzić.
- Należy zapewnić odpowiednią ilość [miejsca wokó](http://www.wyse.com/products)ł urządzenia [w celu wentylacji. Nie umieszcza](http://www.wyse.com/products)ć urządzenia w miejscu ograniczającym przepływ powietrza wokół urządzenia; nie umieszczać żadnych obiektów na urządzeniu ani nie blokować wylotów wentylacyjnych.

Specyfikacje dotyczące obsługi niezagrażającej środowisku można uzyskać, znajdując swój produkt i pobierając Arkusz informacji za pomocą zakładki klientów Cloud na [stronie](http://www.wyse.com/products)[www.dell.com/wyse/T10.](www.dell.com/wyse/T10)

• W celu zapewnienia zgodności z przepisami należy korzystać tylko z zasilaczy dostarczonych z urządzeniem lub zatwierdzonych przez firmę Wyse modeli zastępczych. W przypadku wymiany należy porównać etykiety na urządzeniu i zasilaczu w celu zapewnienia zgodności napięć.

```
OSTRZEŻENIE: Korzystanie z jakiegokolwiek innego 
     zasilacza może spowodować uszkodzenie urządzenia lub 
     zasilacza. Zniszczenia spowodowane zastosowaniem 
     niewłaściwego zasilacza nie są objęte gwarancją.
```
- Przypadkowa utrata zasilania może spowodować uszkodzenie urządzenia. Nie należy podłączać urządzenia do gniazdka, które może zostać przypadkowo wyłączone. Podczas normalnej pracy urządzenia nie należy wykonywać tzw. twardego resetu poprzez przytrzymanie przycisku zasilania.
- Gdy zachodzi potrzeba wyłączenia urządzenia, należy przeprowadzić pełne wyłączanie (tzn. z poziomu interfejsu użytkownika lub przez krótkie naciśnięcie przycisku zasilania). Nie odłączać przewodu zasilania prądem przemiennym, prądem stałym ani nie wyłączać zasilania wyłącznikiem (uwzględniając listwy zasilające) itp. w celu wyłączenia urządzenia.
- Zalecane jest stosowanie ograniczników przepięciowych do urządzeń elektrycznych w obszarach, w których występują burze. Jednak podczas trwania burzy należy prawidłowo wyłączyć urządzenie i odłączyć je od gniazda zasilania.
- Należy zachować szczególną ostrożność, aby nie przerwać zasilania w momencie pobierania aktualizacji oprogramowania.

### **Bateria**

Urządzenie wyposażone jest w wewnętrzną baterię pastylkową, którą można wymienić w firmie Dell Wyse lub w autoryzowanych centrach serwisowych. Informacje dotyczące serwisu można znaleźć na stronie [www.dell.com/support/.](http://www.wyse.com/support/authorized-service-centers) 

- **OSTRZEŻENIE: istnieje ryzyko eksplozji w przypadku umieszczenia baterii niewłaściwego typu. Zawsze należy utylizować zużyte baterie zgodnie z instrukcjami dołączonymi do baterii.**
- **OSTRZEŻENIE: materiały z nadchloranu może być wymagane specjalne postępowanie zgodnie z Kodeksem ustaleń w stanie Kalifornia (California Code of Regulations), tytuł 22. (Wymagane tylko na terenie Stanów Zjednoczonych.)**

#### **Dodatkowe informacje**

**Instrukcje referencyjne firmy Dell** — dokumentacja jest dostępna na stronie: www.dell.com/wyse/manuals

**Wsparcie firmy Dell** — najnowsze obrazy oprogramowania są dostępne na stronie**:** [www.dell.com/wyse/downloads](http://www.wyse.com/downloads)

**Oprogramowanie Dell Device Manager** [— informacje](http://www.wyse.com/products/software/management/WDM)  o oprogramowaniu do zdalnego zarządzania firmy Wyse są dostępne [pod adresem: www.dell.com/wyse/WDM](http://www.wyse.com/products/software/management/WDM)

**Oprogramowanie Dell WSM** — informacje o oprogramowaniu Dell WSM są dostępne na stronie: www.dell.com/wyse/WSM

**Dell i środowisko natruralne** [— informacje o zgodno](http://www.wyse.com/green)ści standardów stosowanych w firmie Wyse z dyrektywą RoHS i zasadami utylizacji [odpadów elektrycznych i elektronicznych \(WEEE\) s](http://www.wyse.com/green)ą dostępne na stronie: www.dell.com/environment

**Dell i recykling** [— informacje o recyklingu niechcianych produktów](http://www.wyse.com/erecycling)  [firmy Dell w Stanach Zjednoczonych mo](http://www.wyse.com/erecycling)żna znaleźć na stronie: www.dell.com/recycling

**Gwarancja firmy Dell** — standardowy okres gwarancji trwa trzy lata od daty zakupu.

#### **Copyright © 2014 Dell Inc. Wszelkie prawa zastrzeżone.**

Ten produkt jest chroniony prawem autorskim i prawem własności intelektualnej Stanów Zjednoczonych i międzynarodowym. Nazwa Dell i logo firmy Dell są znakami towarowymi firmy Dell Inc. w Stanach Zjednoczonych i/lub innych jurysdykcjach. Wszelkie pozostałe znaki i nazwy handlowe wspomniane w tej dokumentacji mogą być znakami towarowymi odpowiednich

\_\_\_\_\_\_\_\_\_\_\_\_\_\_\_\_\_\_\_\_\_\_\_\_\_\_\_\_\_\_\_\_\_\_\_\_\_\_\_\_\_\_\_\_\_\_\_\_\_\_\_\_\_\_\_\_\_\_\_

firm.<br>Wrzesień 2014

Dell PN: DF3WP Wersja: A00

# **Configurarea clientului dvs. minimal**

Asiguraţi-vă că aţi citit Instrucţiunile privind siguranţa înainte de a configura și utiliza acest produs. Consultați imaginile și urmați indicaţiile de mai jos:

- 1 Asiguraţi-vă că monitorul şi clientul minimal sunt oprite şi deconectate de la sursa de alimentare c.a. Asezati clientul minimal pe un birou sau folosiţi consola orizontală/suportul pentru montarea VESA (asamblati cu suruburile furnizate pentru client).
- 2 Faceţi toate conexiunile dorite (sunt necesare un afişaj video şi tastatură cu mouse). Conectarea la o reţea 10/100/1000 Base-T Ethernet este necesară, cu excepția cazului în care se utilizează un adaptor de reţea WiFi opţional pentru conectarea wireless la o retea. Conectările suplimentare ale dispozitivelor periferice se pot face la celelalte porturi.
- 3 Conectati adaptorul de alimentare la alimentarea cu putere a clientului minimal înainte de conectarea la o priză electrică de 100-240 V c.a., 50-60 Hz. Aşteptaţi până când secvenţa de initializare este finalizată (indicatorul luminos de activitate se va stinge), apoi apăsați pe butonul de pornire de pe clientul minimal pentru a aplica energie electrică.

## **Instrucţiuni privind siguranţa**

Conectarea, montarea sau utilizarea necorespunzătoare a acestui produs poate determina defectări ale componentelor sau interferente nedorite. Citiţi următoarele instrucţiuni înainte de configurarea şi utilizarea acestui produs.

# **Configurare**

- Nu efectuați conectarea la alimentarea c.a. decât după realizarea tuturor conexiunilor (inclusiv adaptorul de alimentare). Conectarea sau deconectarea componentelor sau a echipamentelor pe panoul din spate când dispozitivul primeşte alimentare c.a. poate determina supratensiune energetică şi vă poate afecta dispozitivul.
- Nu forțați un conector în mufa aferentă. Dacă întâmpinați rezistenţă excesivă, verificaţi orientarea corectă a conectorului spre priza de curent.
- Pentru utilizarea opțiunii wireless și cerințele aferente, consultaţi notificările de reglementare din documentaţia dispozitivului.

# **Ventilare şi întreţinere**

- Montaţi dispozitivul doar conform indicaţiilor sau în conformitate cu instrucţiunile furnizate împreună cu kiturile cu accesorii de montare aprobate de Dell Wyse. Orientarea necorespunzătoare poate restrictiona circulația aerului cald de la dispozitiv, acesta putând fi deteriorat.
- Lăsați spațiu suficient în jurul dispozitivului pentru ventilare; nu puneţ[i dispozitivul în vreun loc închis care s](http://www.wyse.com/products)ă restricţioneze circulația aerului în jurul dispozitivului; nu așezați obiecte pe dispozitiv şi nu blocaţi găurile de aerisire. Pentru specificatiile de functionare legate de mediu, identificati

produsul dvs. și descărcați Fișa informativă folosind fila Cloud clients (Client[i cloud\) de la adresa](http://www.wyse.com/products) [www.dell.com/wyse/T10.](www.dell.com/wyse/T10)

#### **Surse de alimentare**

- Din motive de conformitate normativă, utilizaţi doar adaptorul de alimentare care este furnizat împreună cu dispozitivul dvs. sau un adaptor echivalent aprobat de Wyse. Pentru o înlocuire corectă, comparaţi eticheta de pe dispozitiv cu cea de pe adaptorul de alimentare pentru a vă asigura că tensiunile specificate corespund.
- **AVERTISMENT: Utilizarea oricărui alt adaptor de alimentare poate deteriora dispozitivul dvs. sau adaptorul de alimentare. Deteriorarea cauzată de un adaptor de alimentare necorespunzător nu este acoperită de garanţie.**
- Întreruperea accidentală a alimentării poate deteriora dispozitivul. Evitați conectarea dispozitivului la vreo priză de alimentare care poate fi deconectată accidental. Nu efectuati o resetare din fabrică a dispozitivului ţinând apăsat butonul de pornire în timpul funcţionării normale.
- Când opriți dispozitivul, asigurați-vă că efectuați o oprire completă (prin interfaţa de utilizator sau o apăsare uşoară a butonului de pornire). Nu deconectați cablul de alimentare c.a., cablul de alimentare c.c. şi nu opriţi alimentarea la un întrerupător (inclusiv prelungitoare) etc. pentru a opri dispozitivul.
- În zone cu descărcări electrice luminoase se recomandă dispozitivele de protecţie la supratensiune pentru echipamente electrice. Totuşi, în momentul fulgerării, echipamentul dvs. trebuie să fie oprit corespunzător şi deconectat de la alimentarea c.a. până la terminarea furtunii.
- Aveţi grijă să nu întrerupeţi alimentarea când dispozitivul descarcă o actualizare de software.

## **Baterie**

Dispozitivul conţine o baterie rotundă internă care poate fi înlocuită de Dell Wyse sau la unul din centrele noastre autorizate de service. Pentrudetalii despre service, accesați www.dell.com/support/.

- **AVERTISMENT: Există risc de explozie dacă bateria este înlocuită cu una de tip greşit. Întotdeauna eliminaţi bateriile uzate în conformitate cu instrucţiunile care însoţesc bateria.**
- **AVERTISMENT: Materiale cu conţinut de perclorat Poate fi necesară manipulare specială, în baza Codului de reglementări din statul California, secţiunea 22. (Necesar doar pe teritoriul S.U.A.)**

#### **Aveţi nevoie de mai multe informaţii?**

**Ghiduri de referinţă Dell** - Documentaţia este disponibilă la adresa: www.dell.com/wyse/manuals

**Asistenţă Dell** - Cele mai recente imagini cu software sunt disponibile la adresa**:** [www.dell.com/wyse/downloads](http://www.wyse.com/downloads)

Gestionare dispozitive Dell - Informatii despre software-ul Wyse de gestionare de la distantă sunt disponibile la adresa: www.dell.com/wyse/WDM

**WSM Dell** - Informaţii despre software-ul Dell WSM sunt disponibile la adresa: www.dell.com/wyse/WSM

**Dell şi mediul** - Informaţii despre conformitatea Wyse cu restricţiile în utilizarea unor substanţe periculoase şi cu prevederile privind deșeurile de echipamente electrice și electronice sunt disponibile la adresa: www.dell.com/environment

**Dell şi reciclarea** - Informaţ[ii despre reciclarea produselor Dell de](http://www.wyse.com/erecycling)  [care nu mai este nevoie pe teritoriul S.U.A. sunt disponibile la adresa:](http://www.wyse.com/erecycling)  www.dell.com/recycling

**Garanţia Dell** - Garanţia standard este de trei ani de la data cumpărării[.](http://www.wyse.com/registration)

#### **Drepturi de autor © 2014 Dell Inc. Toate drepturile rezervate.**

Acest produs este protejat de legile din S.U.A. şi de legile internaţionale privind drepturile de autor şi proprietatea intelectuală. Dell şi sigla Dell sunt mărci comerciale ale Dell Inc. în Statele Unite şi/sau alte jurisdicţii. Toate celelalte mărci şi denumiri menţionate aici pot fi mărci comerciale ale companiilor respective.<br>Sept 2014

\_\_\_\_\_\_\_\_\_\_\_\_\_\_\_\_\_\_\_\_\_\_\_\_\_\_\_\_\_\_\_\_\_\_\_\_\_\_\_\_\_\_\_\_\_\_\_\_\_\_\_\_\_\_\_\_\_\_\_

Nr. de catalog Dell: DF3WP Rev: A00

# **Nastavenie tenkého klienta**

Pred nastavovaním a používaním tohto výrobku si najprv prečítajte Bezpečnostné pokyny. Pozrite si obrázky a postupujte nasledovne:

- 1 Uistite sa, že monitor aj tenký klient sú vypnuté a odpojené z napájania. Položte tenkého klienta na stôl alebo použite horizontálny stojan/konzolu pre prichytenie VESA (na pripevnenie použite vlastné skrutky).
- 2 Vykonajte všetky potrebné prepojenia (video displej a klávesnica s myšou sú nevyhnutné). V prípade, že voliteľný sieťový WiFi adaptér sa používa na bezdrôtové pripojenie k sieti, je potrebné pripojenie k ethernetovej sieti 10/100/1000 Base-T. Na pripojenie doplnkových periférnych zariadení je možné použiť ostatné porty.
- 3 Sieťový adaptér pripojte k napájaniu tenkého klienta ešte pred pripojením k elektrickej zásuvke 100–240 V AC, 50–60 Hz. Počkajte na dokončenie spustenia (kontrolka aktivity sa vypne) a potom zapnite tenkého klienta stlačením tlačidla zapnutia.

## **Bezpečnostné pokyny**

Nesprávne pripojenie, montáž alebo používanie tohto produktu môže spôsobiť poškodenie súčastí zariadenia alebo nežiadúce rušenie. Nasledujúce pokyny si prečítajte pred začiatkom nastavenia a používania zariadenia.

#### **Nastavenie**

- Do napájania zapojte až po vykonaní všetkých ostatných pripojení (vrátane sieťového adaptéra). Pripájanie alebo odpájanie komponentov alebo zariadení k zadnému panelu pri pripojení zariadenia k napájaniu môže spôsobiť prepätie a poškodenie zariadenia.
- Konektor do zástrčky nezasúvajte silou. V prípade neprimeraného odporu skontrolujte správne natočenie konektora k zásuvke.
- Pre bezdrôtové používanie a požiadavky si pozrite regulačné oznámenia uvedené v dokumentácii k zariadeniu.

## **Vetranie a starostlivosť o zariadenie**

- Zariadenie pripevňujte iba tak, ako je to znázornené v pokynoch uvedených k montážnym súpravám pre príslušenstvo schválené Dell Wyse. Nesprávne otočenie zariadenia by mohlo zabrániť prúdeniu tepla zo zariadenia a poškodiť ho.
- [Okolo zariadenia ponechajte dostatok miesta na vetranie;](http://www.wyse.com/products)  [na zariadenie nepokladajte žiadne objekty a neblokujte vetracie](http://www.wyse.com/products)  otvory.

Ak chcete informácie o špecifikáciách týkajúcich sa prevádzky vo vzťahu k životnému prostrediu, nájdite si svoj produkt a stiahnite si informácie pomocou záložky cloudových klientov na [adrese](http://www.wyse.com/products) [www.dell.com/wyse/T10.](www.dell.com/wyse/T10)

## **Zdroje napájania**

- Aby ste dosiahli zhodu s regulačnými požiadavkami, používajte iba zdroje napájania dodávané so zariadením, prípadne podobné zdroje schválené spoločnosťou Wyse. V prípade nahradenia porovnajte štítky na oboch zariadeniach a na napájacom adaptéri, aby ste zaistili, že napätie je to isté.
- **VÝSTRAHA: Používanie akéhokoľvek iného napájacieho adaptéra môže poškodiť vaše zariadenie alebo adaptér. Poškodenie spôsobené použitím nesprávneho napájacieho adaptéra nie je kryté zárukou.**
	- Náhla strata napájania môže poškodiť zariadenie. Nezapínajte do zásuvky, ktorú je možné náhodne vypnúť. Nepoužívajte tvrdý reset zariadenia stlačením tlačidla zapnutia počas štandardnej prevádzky.
- Pri vypínaní zariadenia sa uistite, že vykonáte úplné vypnutie (prostredníctvom užívateľského rozhrania alebo jemného stlačenia tlačidla zapnutia). Zariadenie nevypínajte odpojením napájacieho kábla, vypnutím ističa (vrátane predlžovacieho kábla), atď.
- V oblastiach s častým výskytom bleskov sa odporúča použitie prepäťovej ochrany pre elektrické zariadenia. V prípade búrky s bleskami by ste však mali zariadenie riadne vypnúť a odpojiť ho z napájania až do skončenia búrky.
- Pri sťahovaní aktualizácie softvéru dávajte pozor, aby ste neprerušili napájanie zariadenia.

#### **Batéria**

Súčasťou zariadenia je zabudovaná gombíková batéria, ktorú môže vymeniť iba spoločnosť Dell Wyse alebo jedno z našich autorizovaných servisných centier. Ak potrebujete servis, navštívte stránku [www.dell.com/support/.](http://www.wyse.com/support/authorized-service-centers) 

- **VÝSTRAHA: Nebezpečenstvo výbuchu batérie v prípade výmeny za nesprávny typ. Použité batérie vždy likvidujte v súlade s pokynmi priloženými k batérii.**
- **VÝSTRAHA: Materiály obsahujúce chloristan na základe Zbierky zákonov Kalifornie, čiastka 22, sa môže vyžadovať špeciálne zaobchádzanie.**

#### **Potrebujete viac informácií?**

**Referenčné príručky Dell** – Dokumentácia je k dispozícii na adrese: www.dell.com/wyse/manuals

**Podpora Dell** – Najnovšie obrázky softvéru sú k dispozícii na adrese**:** [www.dell.com/wyse/downloads](http://www.wyse.com/downloads)

**Softvér Dell Device Manager** [– Informácie o softvéri spolo](http://www.wyse.com/products/software/management/WDM)čnosti [Wyse pre vzdialenú správu sú k dispozícii na adrese:](http://www.wyse.com/products/software/management/WDM)  www.dell.com/wyse/WDM

**Dell WSM** – Informácie o softvéri Dell WSM sú k dispozícii na adrese: www.dell.com/wyse/WSM

**Spoločnosť Dell a životné prostredie** [– Informácie o zhode](http://www.wyse.com/green)  spoločnosti Wyse so smernicou ES o obmedzení používania niektorých nebezpečných látok (RoHS) a so smernicou ES o [odpadových elektrických a elektronických zariadeniach \(WEEE\) sú k](http://www.wyse.com/green)  dispozícii na adrese: www.dell.com/environment

**Spoločnosť Dell a recyklovanie** [– Informácie o recyklovaní](http://www.wyse.com/erecycling)  nežiadúcich produktov spoloč[nosti Dell v rámci USA sú k dispozícii na](http://www.wyse.com/erecycling)  adrese: www.dell.com/recycling

**Záruka na produkty Dell** – Štandardná záručná doba je tri roky od dátumu zakúpenia produktu.

#### **Autorské práva © 2014 Dell Inc. Všetky práva vyhradené.**

Tento produkt je chránený medzinárodnými zákonmi a zákonmi USA na ochranu autorských práv a ochranu duševného vlastníctva. Dell a logo Dell sú ochrannými známkami spoločnosti Dell Inc. v USA a/alebo v iných jurisdikciách. Všetky ostatné známky a názvy tu uvedené sú ochrannými známkami ich príslušných spoločností. 2014 - 08 Dell PN: DF3WP Rev: A00

\_\_\_\_\_\_\_\_\_\_\_\_\_\_\_\_\_\_\_\_\_\_\_\_\_\_\_\_\_\_\_\_\_\_\_\_\_\_\_\_\_\_\_\_\_\_\_\_\_\_\_\_\_\_\_\_\_\_\_